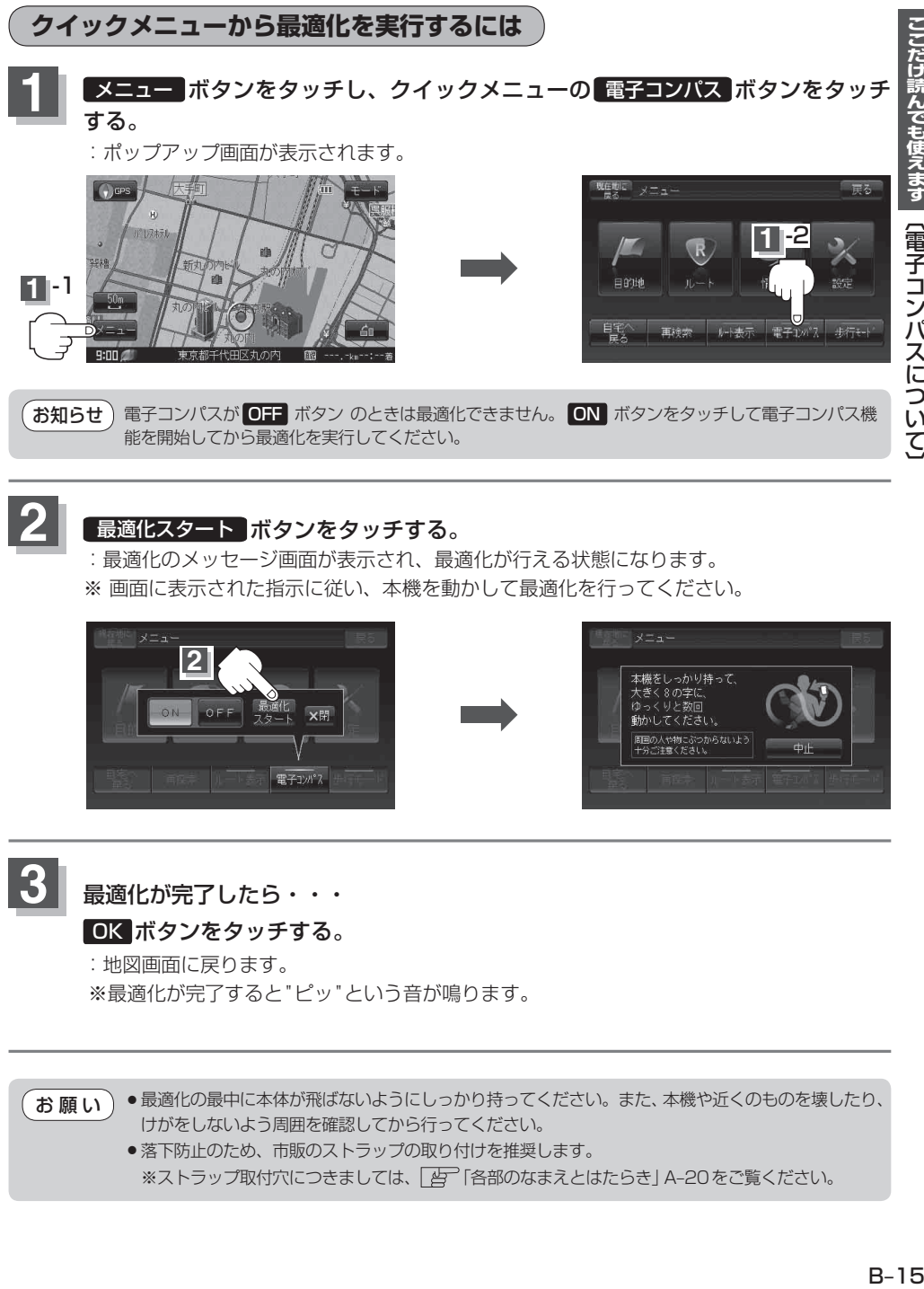

## 2 最適化スタート ボタンをタッチする。

: 最適化のメッセージ画面が表示され、最適化が行える状態になります。 ※ 画面に表示された指示に従い、本機を動かして最適化を行ってください。

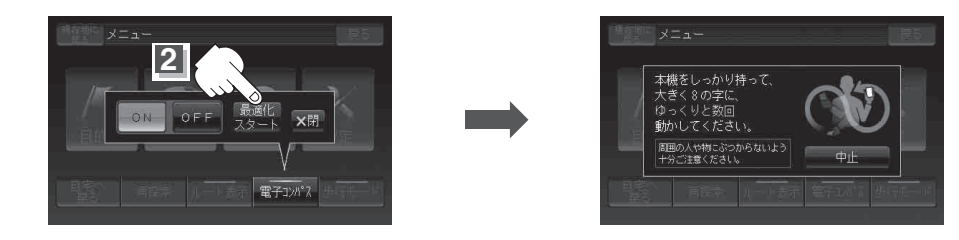

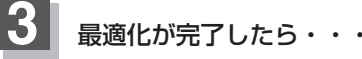

## OK ボタンをタッチする。

: 地図画面に戻ります。 ※ 最適化が完了すると"ピッ"という音が鳴ります。

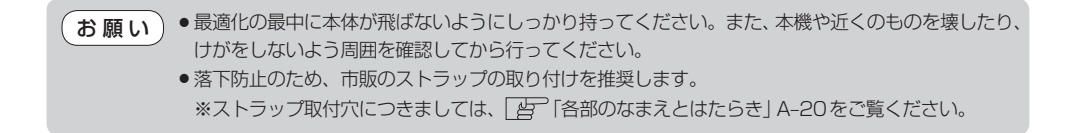